# mcmurdo

# safety for professionals

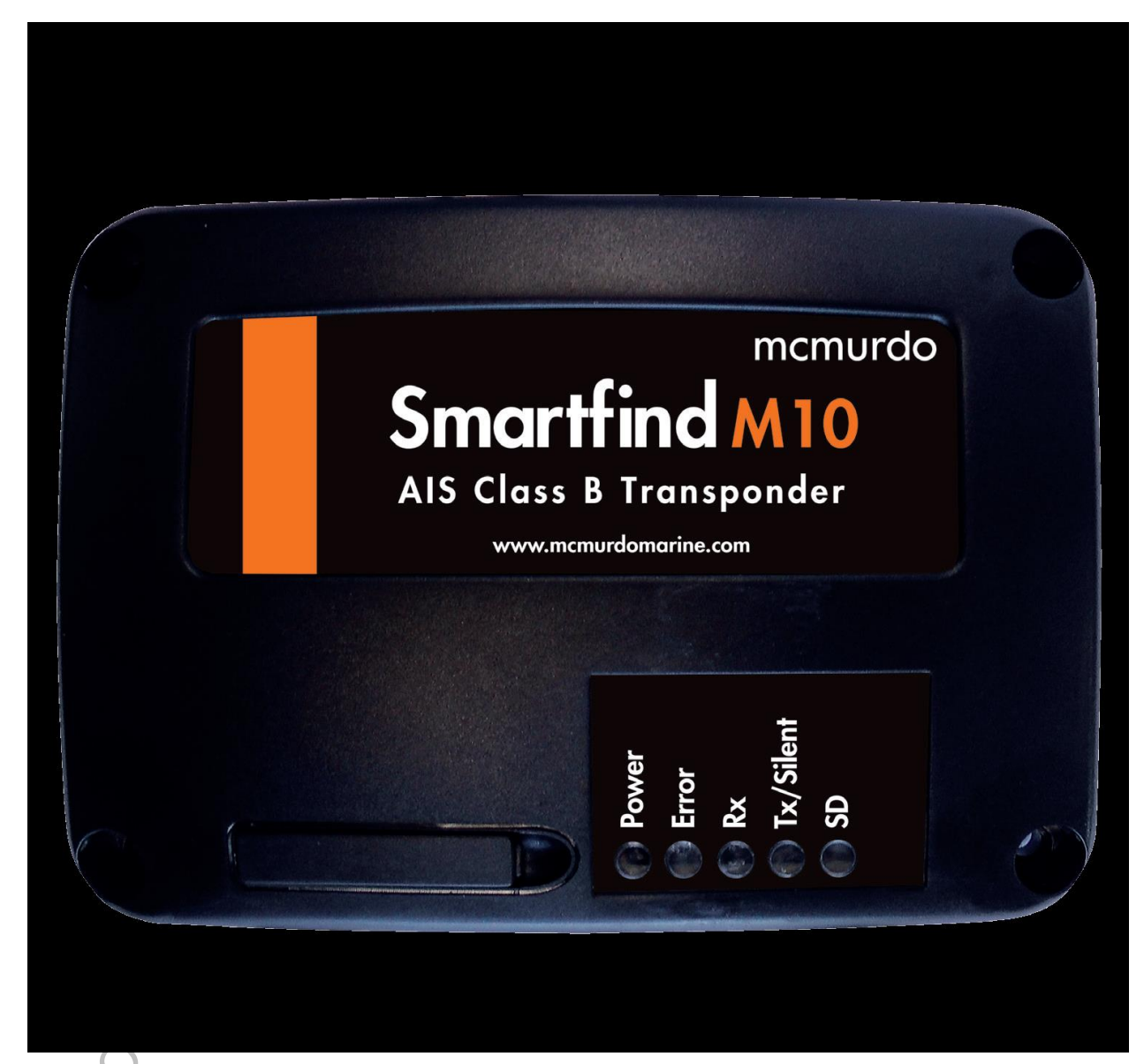

# **Smartfind M10 AIS CLASS B TRANSPONDER Инструкция по эксплуатации**

#### **Содержание**

- 1. Что такое AIS?
- 1.1 AIS класса В
- 1.2 Интервалы передачи AIS
- 2. Общее описание системы
- 2.1 Описание системы
- 2.2 Комплект поставки оборудования
- 2.3 Подключаемое оборудование
- 3. ПРОГРАММИРОВАНИЕ ДАННЫХ ВАШЕГО СУДНА
- 3.1 Установка USB драйвера
- 3.2 Установка программы конфигурации AIS
- 4 УСТАНОВКА
- 4.1 Процедура установки
- 4.2 Монтаж блока М10
- 4.3 Установка транспондера AIS
- 4.4 Установка УКВ антенны
- 4.5 Установка GPS антенны
- 4.6 Подсоединение силового кабеля и кабеля передачи данных
- 4.7 Подсоединение к устройствам NMEA0183
- 4.8 Схемы подсоединения NMEA
- 4.8.1 Соединение NMEA0183 RS422
- 4.8.2 Соединение RS232
- 4.8.3 Двойное соединение RS232
- 4.9 Режим молчания AIS TX
- 4.10 Подсоединен е к источнику электропитания
- 4.11 Подсоединение к сети NMEA 2000
- 5. НАЧАЛО РАБОТЫ

- 5.1 Включение транспондера
- 5.2 Светодиодные индикаторы
- 5.3 Загрузка данных SD карты
- 5.4 Конфигурация Wi-Fi (только для M10W)
- 5.5 Самотестирование (BIIT)
- 5.6 Описание системы AIS Viewer
- 6. ТЕХНИЧЕСКИЕ ХАРАКТЕРИСТИКИ
- 6.1 Технические характеристики оборудования
- 6.2 Размеры
- 6.3 Информация NMEA2000 PGN
- 7. ПОИСК НЕИСПРАВНОСТЕЙ
- 8. СОКРАШЕНИЯ
- 9. ИНФОРМАЦИЯ О AIS
- 9.1 Сравнение AIS класса А и класса В

## 1. Что такое AIS?

Kitty , LC "Innovation rectingood" Автоматическая Система Идентификации (AIS) - это УКВ радиосистема, передающая пакетные данные по каналу УКВ (VDL) и обеспечивающая обмен идентификационной информацией и навигационными данными между судами, оборудованными AIS и береговыми службами. Транспондеры AIS, установленные на суда, постоянно передают идентификационные данные и информацию о положении, курсе, скорости и другим данным всем находящимся поблизости судам и береговым службам. Эта информация нужна как для общего представления о ситуации, так и для помощи в предотвращении столкновения. Оборудование AIS стандартизировано по ITU, IEC, IALA и IMO и должно быть одобрено органами сертификации.

**AIS Класса А** 

Сертифицирован IMO для круизных судов водоизмещением 300 т и более, грузовых судов водоизмещением 500 т и более, а также для пассажирских судов. Как правило передача ведется с выходной мощностью 12.5 Вт.

- $\blacksquare$  AIS Knacca B Имеет ограниченную функциональность и предназначена для установки на коммерческие и частные суда (не SOLAS). Как правило передача ведется с выходной мощностью 2 Вт.
- Базовая станция AIS Обеспечивается органами навигационной поддержки, помогая осуществлять передачу информации от судна на берег и с берега на судно.

- **AIS AtoN (вспомогательные средства навигации).** Обеспечивает возможность передачи информации о положении и состоянии буев и светового оборудования через тот же канал VDL которая потом может появится на устройствах AIS, находящихся в радиусе их действия.
- **AIS SART**

Поисково-спасательный AIS передатчик может использоваться для определения местоположения терпящего бедствие судна. Как правило устанавливается на спасательных плотах.

- AIS MOB Передатчик «Человек за бортом» на персональном маяке AIS, служит для обнаружения оказавшегося за бортом человека.
- **AIS на поисково-спасательном воздушном судне** Используется на самолетах и вертолетах для выполнения поисково-<br>спасательных работ.<br>IS класса B спасательных работ.

#### **1.1 AIS класса В**

AIS класса В передает сообщения следующих типов:

Статические данные:

- MMSI
- Имя судна
- Позывной судна
- Тип судна
- $\sim$ удна<br>• Позывной судна<br>• Тип судна<br>• Размеры судна/размещение антенны GPS

Динамические данные

- Положение судна
- Курс относительно грунта
- Скорость относительно грунта
- Истинный курс

# **1.2 Интервалы передачи AIS**

Устройства AIS класса В передают динамические данные судна с интервалами, приведенными в данной таблице

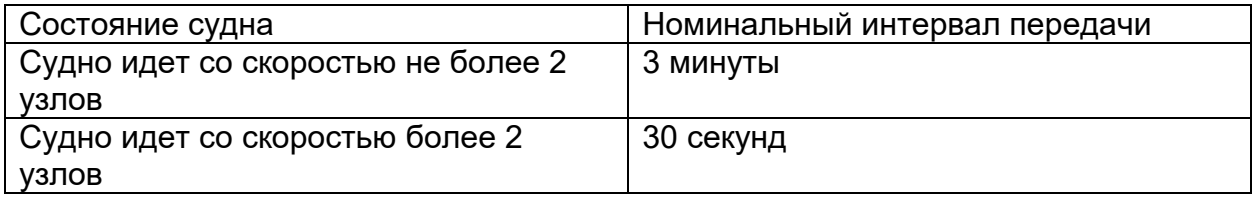

Дополнительно каждые 6 минут передаются статические данные судна.

#### **2.1 Описание системы**

Транспондер McMurdo Smartfind M10 AIS класса В хорошо подходит для небольших судов, для которых не нужна сложная система класса А. Он передает статическую и динамическую информацию о судне, а также получает информацию о целях в радиусе 20 миль. Благодаря приемнику GPS Smartfind M10 определяет местоположение, скорость и курс и передает вместе с остальной навигационной информацией без вмешательства пользователя.

После получения сигнала другими судами и береговыми службами на графическом дисплее будет отображена текущая информация о передвижении морских судов в этой зоне. McMurdo M10 создан для работы с навигационными системы и поддерживает связь NMEA2000 и NMEA0183. Данные на выходе отвечают соответствующим стандартам IES 62287. Оборудование M10 имеет USB порты и опционально интерфейс WiFi (M10W). Слот для карты памяти SD в Smartfind M10 может быстро и легко использоваться для записи всех данных и сообщений, что помогает контролировать работу системы и проводить расследование в случае аварии. Если установлена карта памяти SD, на ней хранятся записанные данные. Режим молчания «silent» позволяет отключить передачу статической и динамической информации если в этом есть необходимость.

#### **Основные характеристики:**

- Высокоэффективный AIS транспондер класса В
- Двухканальный приемник AIS с DSC
- Возможность подключения к NMEA2000 и NMEA0183
- Разъём мини USB-B
- Слот для карты памяти SD
- Встроенный высокочувствительный приемник GPS с антенной.
- Режим молчания «silent», опционально (отключает передачу данных AIS)
- Компактный и стильный дизайн
- Низкое потребление мощности, электропитание от 12 до 24 В
- $\cup$  Поставляется вместе с AIS Viewer и программным обеспечением для изменения конфигурации с использованием на персональном компьютере

#### 2.2 Комплект поставки оборудования

После получения оборудования проверяйте комплектацию. При неполной комплектации немедленно свяжитесь с ближайшим к вам дилером Orolia LTD

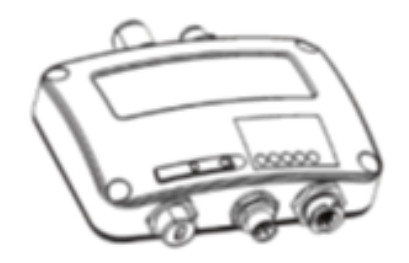

Транспондер класса AIS

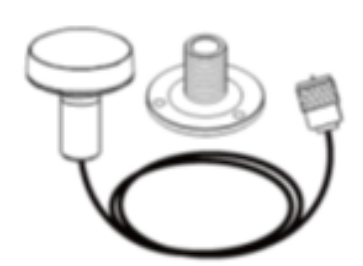

Антенна GPS ANT-21 с кабелем 10 метров

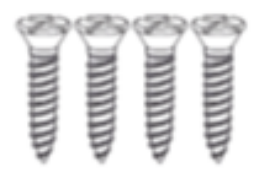

#### Винты МЗ.5х25

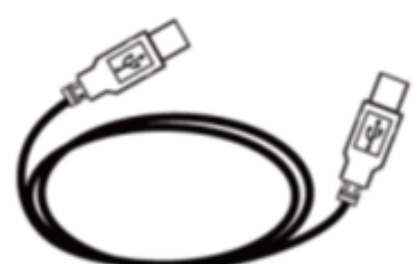

Кабель мини USB к USB, длина 1.8 м

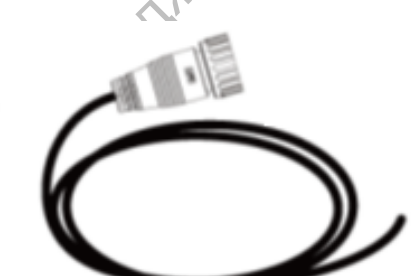

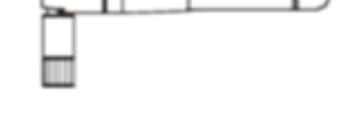

Силовой 12-штырьковый кабель для Режима молчания, 1 м, двойной NMEA0183, 26 AWG

Антенна WiFi только для M10W

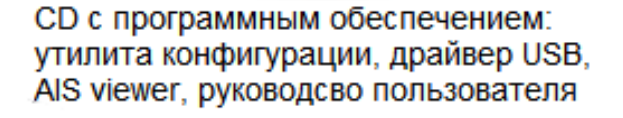

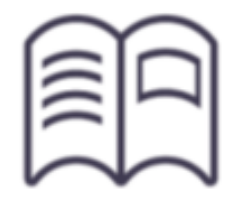

Руководство пользователя

#### **2.3 Подключаемое оборудование**

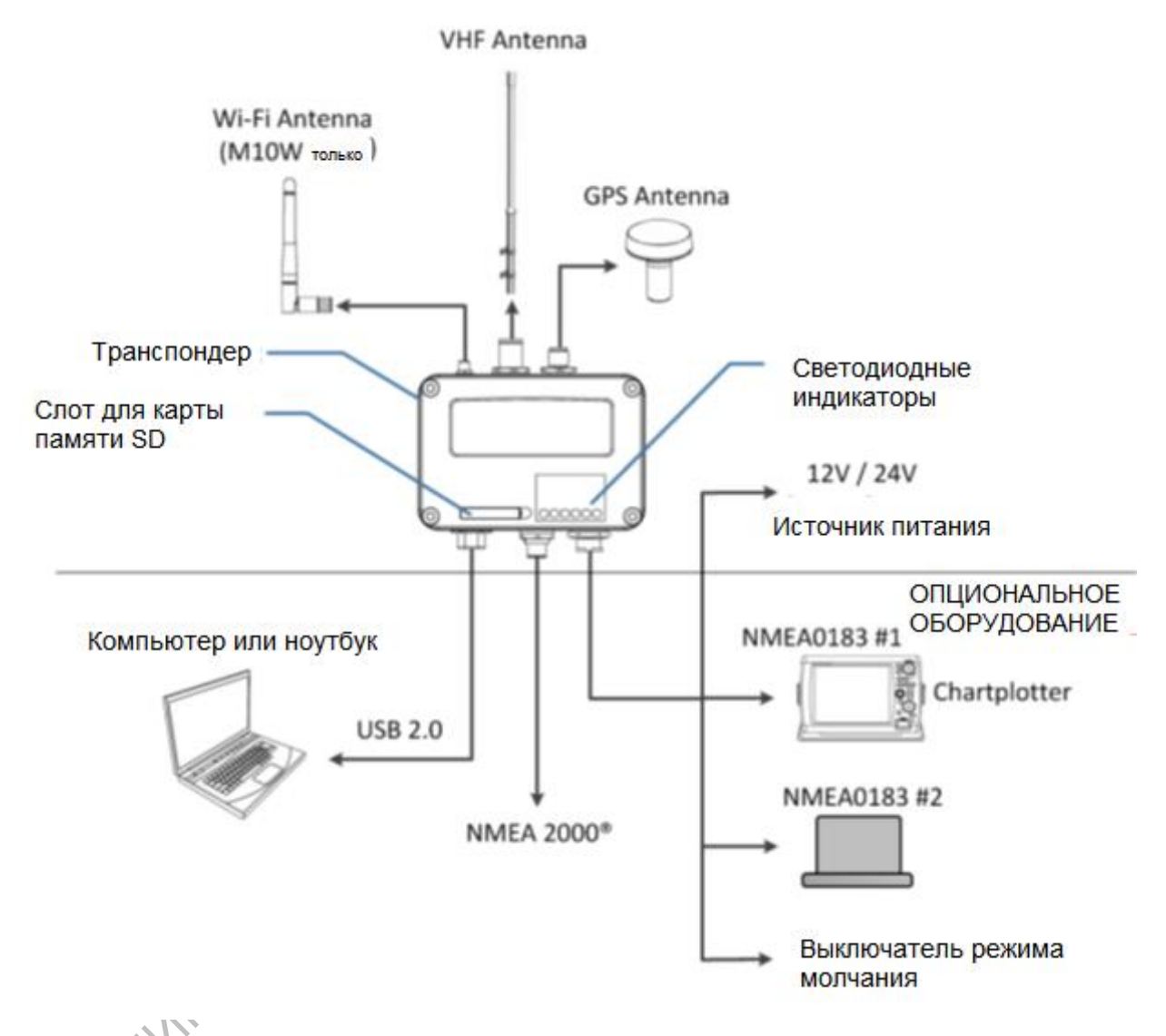

# **3 ПРОГРАММИРОВАНИЕ ДАННЫХ ВАШЕГО СУДНА**

Для программирования данных вашего судно необходимо иметь компьютер/ноутбук со свободным разъёмом USB и привод CD-ROM.

#### **3.1 Установка USB драйвера**

До обработки данных судна в программе конфигурации AIS необходимо установить драйвер USB. Компьютер/ноутбук после установки соответствующей программы может стать удобной платформой для отображения целей AIS.

#### Необходимое оборудование

- Драйвер USB (находится на диске CD)
- Кабель USB (входит в комплект поставки)
- Персональный компьютер/ноутбук (не входит в комплект) В настоящее время USB драйвер Smartfind M10 поддерживает Windows XP, Windows Vista, Windows 7)
- Один свободный порт USB на компьютере
- Привод CD-ROM на компьютере.

#### Установка драйвера

После подачи питания на транспондер и подсоединения к нему кабеля USB подсоедините кабель к компьютеру. На экране компьютера появится сообщение об обнаруженном новом устройстве. Следуйте инструкциям, появляющимся на экране. Вы также можете установить драйвер USB через Диспетчер Устройств на Панели управления (подробные инструкции по установке драйвера USB можно найти на диске CD).

**POLI** 

Чтобы установить драйвер на платформу Windows 8 пожалуйста следуйте инструкциям Руководства по установке Драйвера USB M10 M10W для Windows 8x на диске CD.

#### 3.2 Установка программы конфигурации AIS

Программа конфигурации McMurdo AIS класса В позволяет пользователю вносить в транспондер информацию о судне. Она также дает возможность контролировать работу транспондера и выполнять диагностику с компьютера.

Программа конфигурации McMurdo AIS находится на поставляемым вместе с оборудованием диске. При установке программы пользуйтесь нижеприведенными инструкциями.

Откройте файл конфигурации McMurdo AIS на диске и нажмите на иконку Setup. Начнется процесс установки. Следуйте инструкциям, которые будут появляться на экране для завершения установки и проверьте наличие окна для запуска конфигурации McMurdo AIS в конце установки.

Как только запустится программа конфигурации вы можете установить соединение с компьютером, выбрав СОМ порт и скорость порта.

Как только транспондер установит соединение, нажмите кнопку "STATIC DATA" вам потребуется следующая информация для выполнения конфигурации вашего транспондера AIS:

- Имя судна: не более 20 знаков
- Позывной: не более 7 знаков
- MMSI: введите ваш номер MMSI (Идентификационный номер мобильной морской службы)
- Тип судна: выберите тип судна из открывшегося списка
- Размеры судна и местоположение антенны GPS

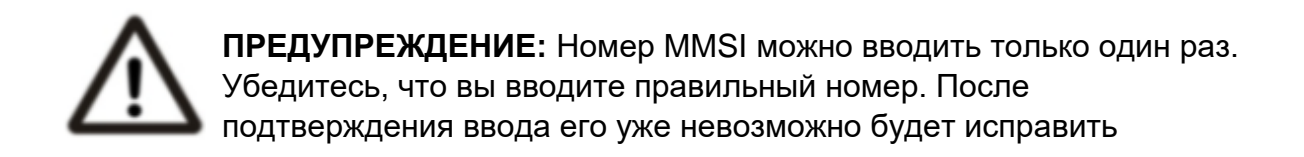

# **4 УСТАНОВКА**

#### **4.1 Процедура установки**

molool. Пожалуйста ознакомьтесь с руководством прежде чем начать установку. В зависимости от типа конфигурации вашего оборудования, следуйте нижеприведенным этапам установки:

- 1. Установите транспондер в требуемом месте (см. раздел 4.2)
- 2. Установите УКВ антенну
- 3. Установите антенну GPS
- 4. Подсоедините кабели антенн к транспондеру
- 5. При наличии режима молчания выполните его подключение (для этого необходимо иметь дополнительный наружный выключатель
- 6. Подключите источник питания (12В/24В, постоянный ток, 2 А)
- 7. Включите источник питания. Транспондер включится автоматически.
- 8. Перед установкой при помощи программы конфигурации занесите в транспондер данные о судне и номер MMSI.
- 9. Выполните проверку светодиодных ламп, а также рабочий тест
- 10.Подсоедините транспондер к плоттеру при помощи интерфейса NMEA0183 или NMEA2000.

#### **4.2 Монтаж блока М10**

При выборе места установки McMurdo Smartfind M10 следует руководствоваться нижеприведенными условиями:

- Не устанавливайте M10 AIS в огнеопасных и иных опасных зонах как например отсеки двигателя или генератора, а также рядом с топливными баками
- Не допускать попадания воды и дождя.
- Рядом должно быть достаточно места для прокладки проводов (см. рис. ниже, где приведены размеры транспондера)
- Безопасное расстояние до магнитного компаса не менее 0.55 м.
- Рабочий температурный диапазон от -15°С до +55°С.
- Транспондер необходимо устанавливать на плоскую ровную поверхность или на стену при помощи четырех винтов-саморезов, входящих в комплект.

 Для установки транспондера следует подобрать такое место, где будут хорошо видны индикаторы, т.к. они дают текущую информацию о состоянии транспондера

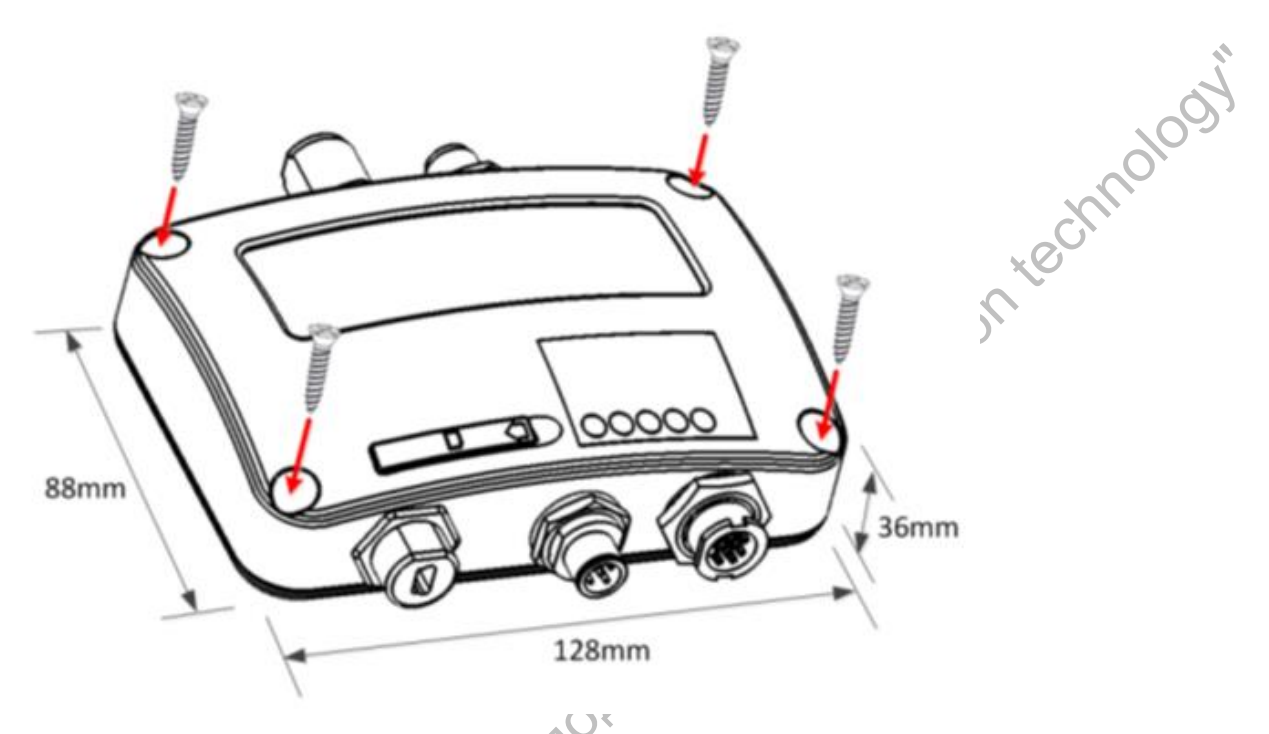

#### **4.3 Установка транспондера AIS**

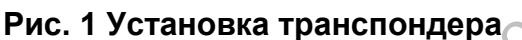

#### **4.4 Установка УКВ антенны**

Качество и расположение антенн являются самыми важными факторами для характеристик AIS. Рекомендуется установка УКВ антенны с вертикальной всенаправленной поляризацией и настроенной на ширину рабочего диапазона AIS. Т.к. дальность сигналов УКВ во многом зависит от расстояния линии прямой видимости, УКВ антенну следует устанавливать по возможности как можно выше и как минимум на расстоянии 5 метров от конструкций, сделанных из проводящих материалов. Рекомендуемое расстояние между УКВ антенной и GPS антенной не менее 3 метра.

Убедитесь, что антенна GPS не находится в створе высокомощных передающих антенн Обеспечьте горизонтальную видимость на 360° с вертикальным створм 5°

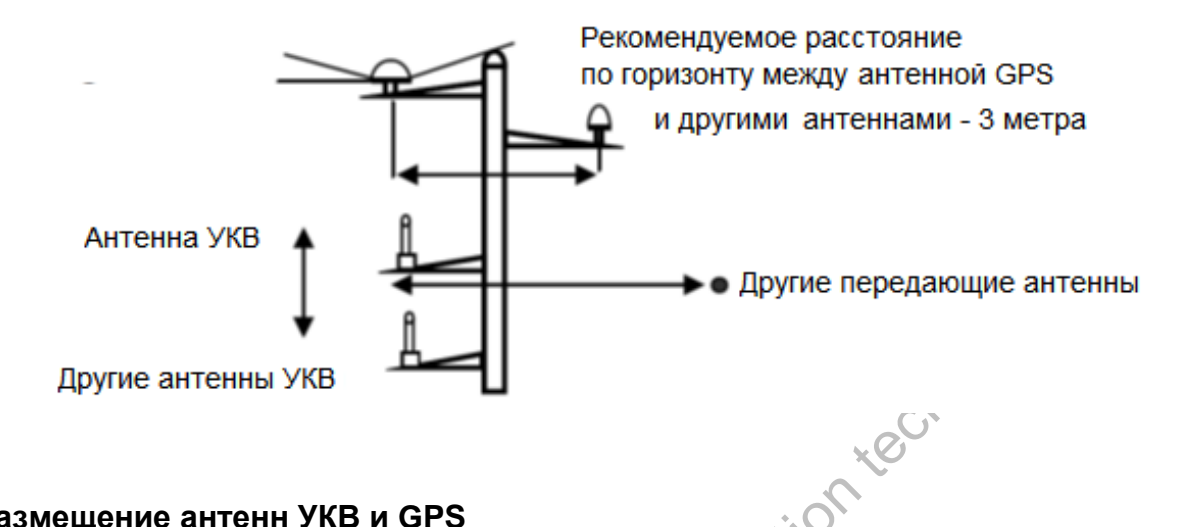

#### **Рис.2 Размещение антенн УКВ и GPS**

Рекомендуемая вертикальная дистанция между антеннами  $\mathcal{L}_2$  м.

Рекомендуемая горизонтальная дистанция между антеннами – 10 м.

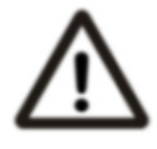

**ПРЕДУПРЕЖДЕНИЕ:** Безопасное расстояние до передающей УКВ Journalism Company of Contract

#### **4.5 Установка GPS антенны**

Как показано на рисунке выше, GPS антенна ANT-21, поставляемая в комплекте, должна быть установлена в месте, где обеспечено открытое небо на 360° по горизонтали и от 5° до 90° над горизонтом по вертикали.

#### **Размещение GPS антенны**

Введите данные о местоположении антенны GPS при помощи кнопки "SHIP SETTING" в программе конфигурации после окончания процесса установки. Данные, необходимые для ввода показаны на рисунке ниже.

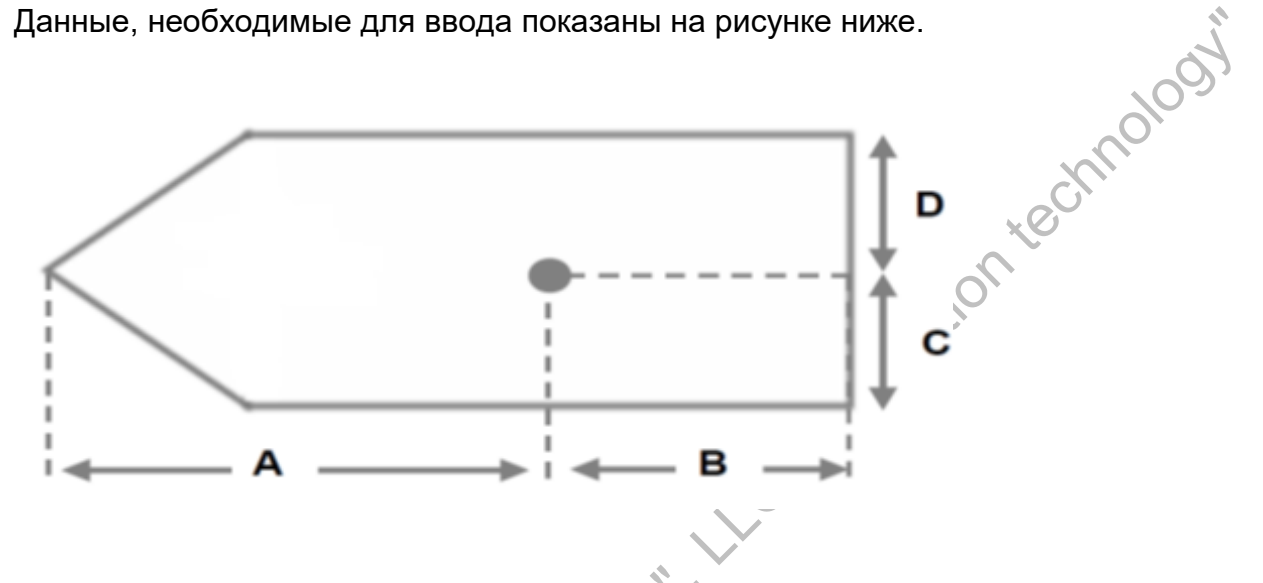

#### **Рис.3 Размещение антенны GPS**

При подсоединении кабеля антенны GPS имейте в виду следующее:

- Сильный изгиб кабеля может привести к повреждению внутренних проводов и неправильной работе системы
- Коаксиальный кабель следует прокладывать отдельно от других кабелей
- Рекомендуется намотать изоляционную ленту в месте соединения разъема и кабеля GPS.<br>
With Contract CPS.

#### **4.6 Подсоединение силового кабеля и кабеля передачи данных**

На рисунке ниже показаны кабельные соединения к внешнему источнику питания и оборудованию передачи данных Smartfind M10.

#### **Виды кабелей**

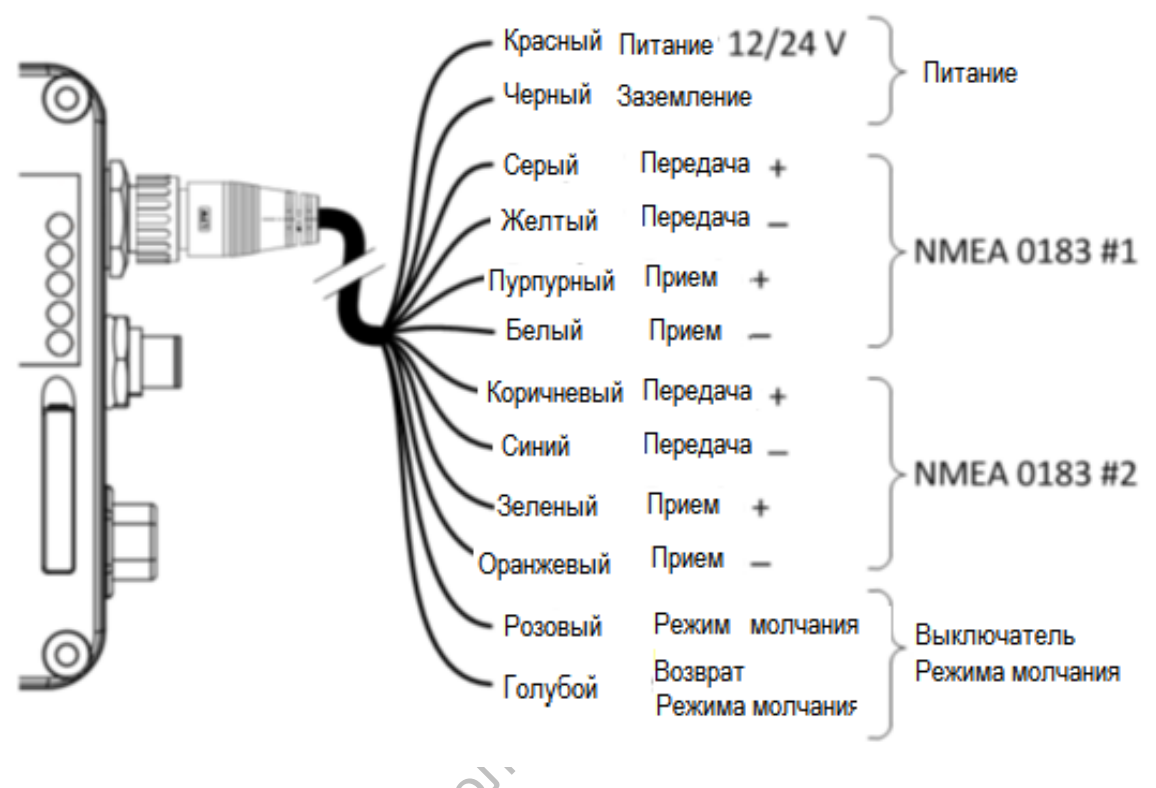

#### **Рис. 2 Виды кабелей**

При подключении кабелей М10 к NMEA0183 AIS руководствуйтесь руководством по эксплуатации оборудования. Smartfind M10 поддерживает два порта NMEA0183 и каждый по отдельности можно настроить на скорости 4800, 9600, 38400. Скорость по умолчанию для обоих портов 38400. Для изменения скорости используйте прилагаемую утилиту конфигурации.

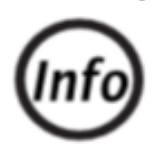

**Smartfind M10W поддерживает только односкоростную конфигурацию как для передачи так и для приема через порт № 2 NMEA0183**

#### **4.7 Подсоединение к устройствам NMEA0183**

Smartfind M10 поддерживает два порта NMEA0183 и каждый по отдельности можно настроить на скорости 4800, 9600, 38400. Скорость по умолчанию для обоих портов 38400. Для изменения скорости используйте прилагаемую утилиту конфигурации. Как правило высокая скорость используется для подсоединения к плоттеру, а низкая скорость к устройствам NMEA0183. Порты обеспечивают двустороннюю мультиплексную передачу, это означает, что сообщения, получаемые через один порт, автоматически передаются на другой порт и наоборот.<br>наоборот. наоборот.

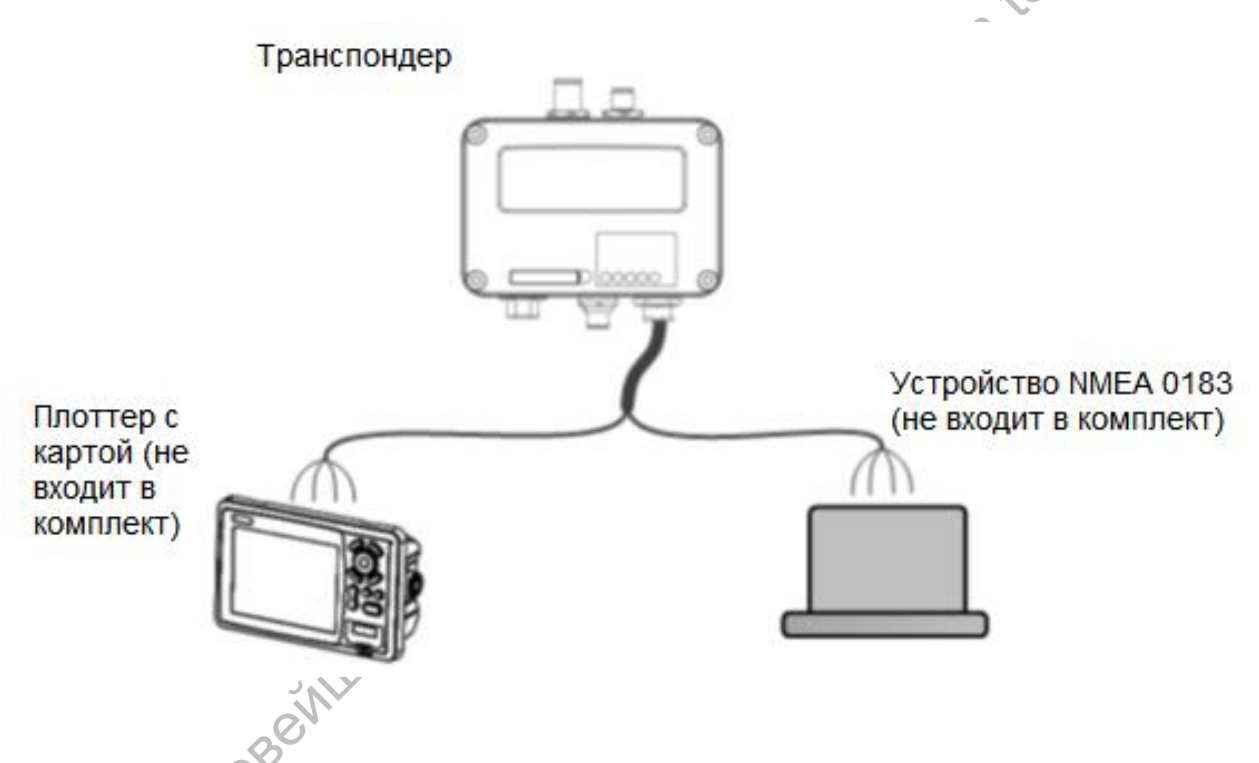

**Рис.3 Мультиплексная передача через порты NMEA0183**

Для обеспечения правильной работы оба порта NMEA0183 следует подсоединять только к оборудованию NMEA0183. В случае, если необходимо подключение RS232, преобразователя RS-422 в RS232 нет в наличии, соединение необходимо конфигурировать как показано на рисунках ниже. Но имейте в виду, что подобное соединение пользователь выполняет под свою ответственность, т.к. оно может привести к повреждению транспондера.

#### **4.8 Схемы подсоединения NMEA**

#### **4.8.1 Соединение NMEA0183 RS422**

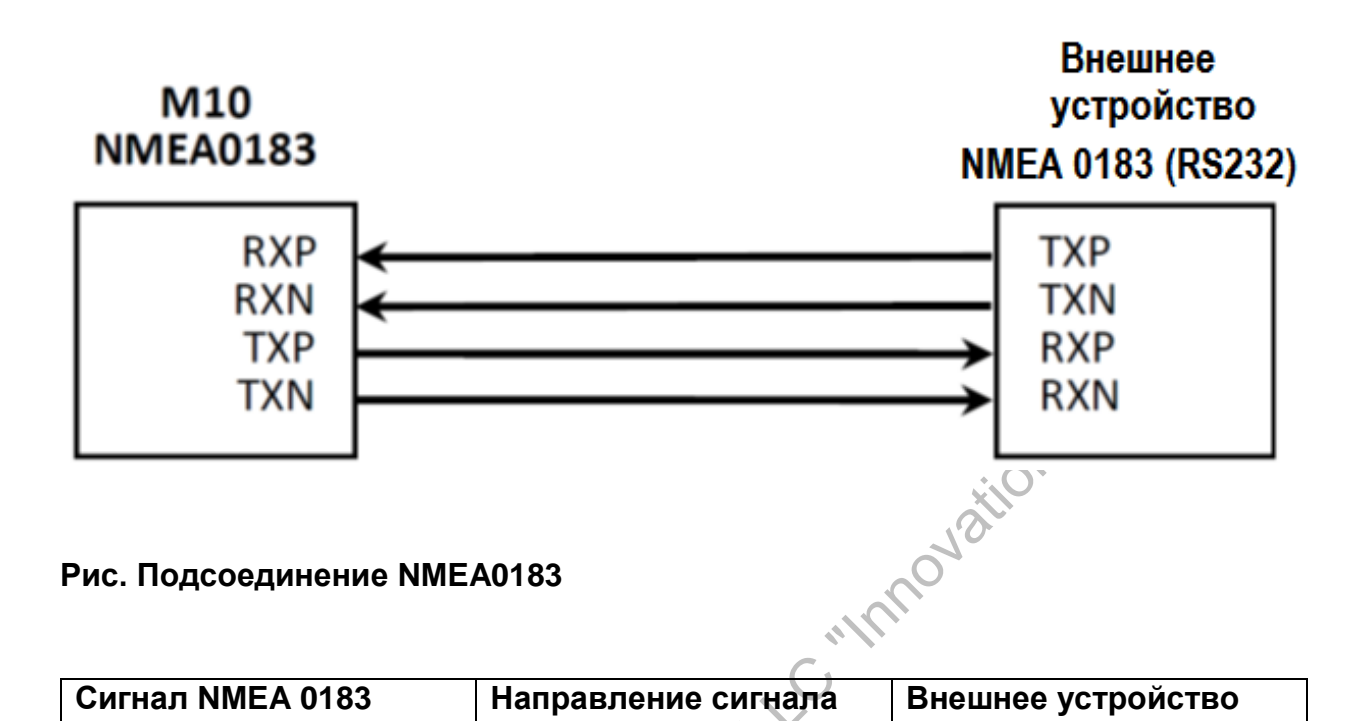

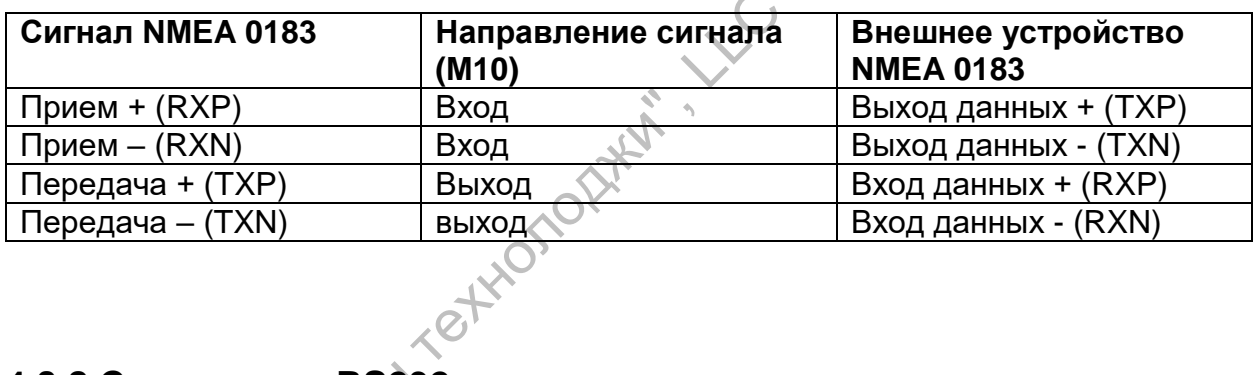

**4.8.2 Соединение RS232**

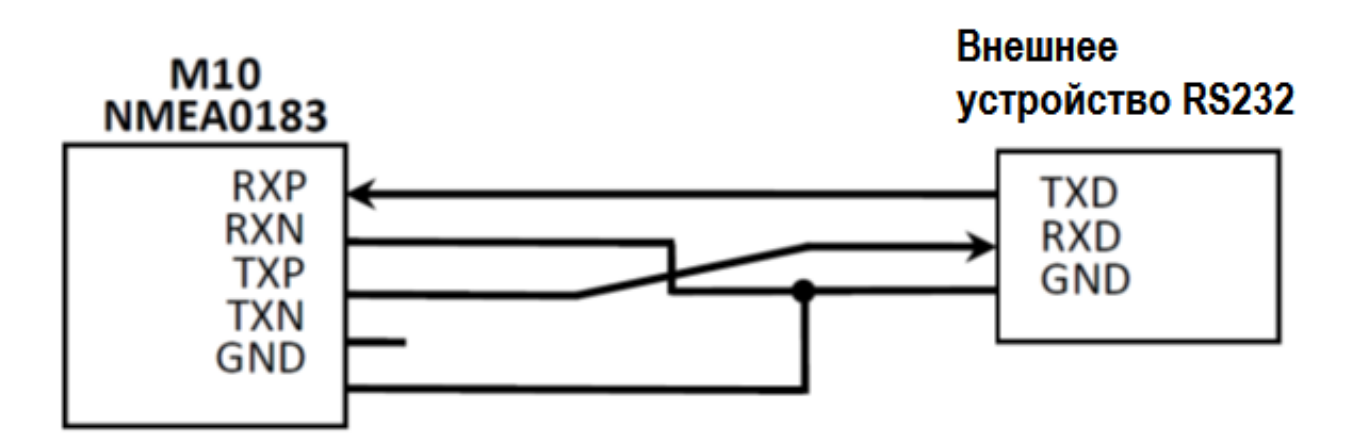

#### **Рис.5 Соединения NMEA0183 к RS232**

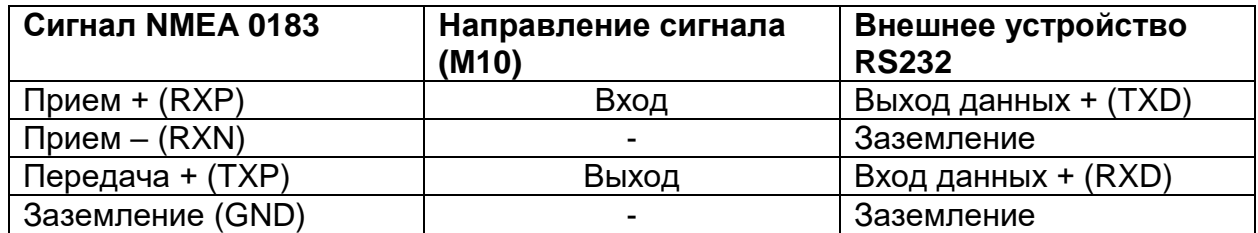

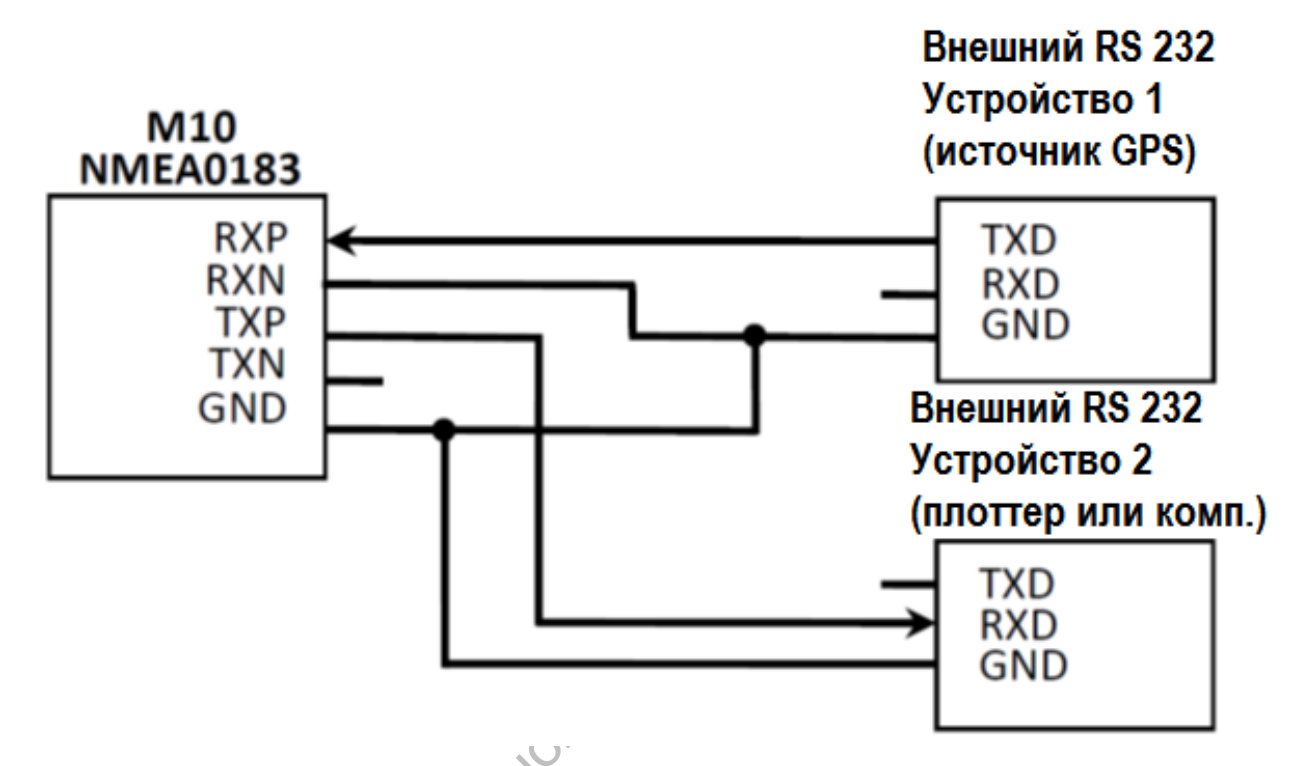

#### **4.8.3 Двойное соединение RS232**

#### **Рис.6 Соединение NMEA0183 с RS232 (мультиплексное)**

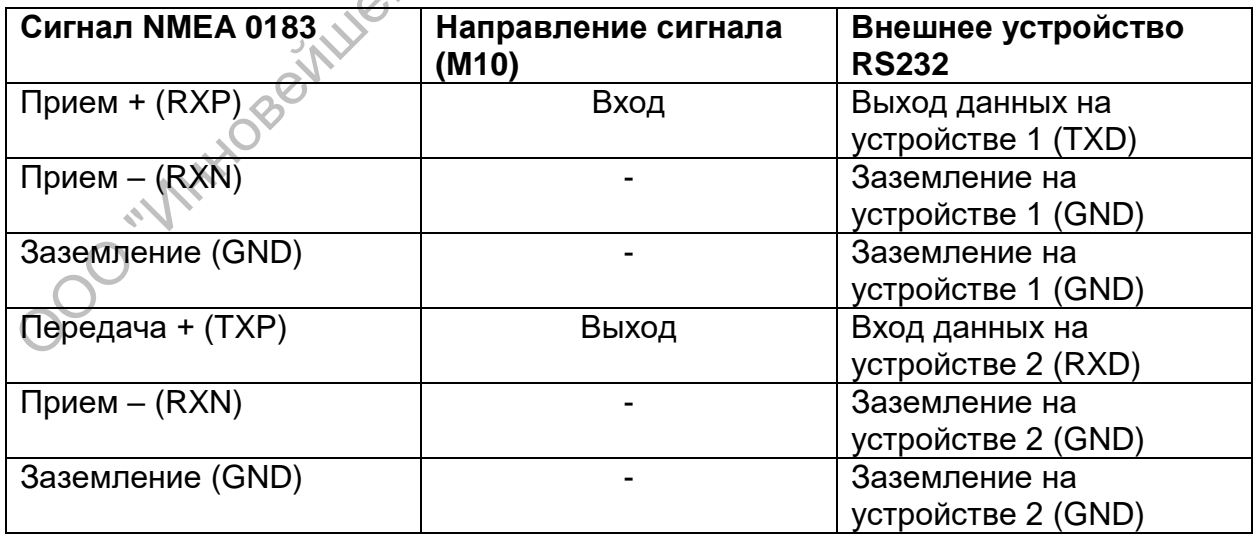

#### **4.9 Режим молчания AIS TX**

При использовании Режима Молчания необходимо подсоединять внешний тумблер-переключатель (не входит в комплект) к Smartfind M10. Для этого тумблер подсоединяется между розовым и голубым проводами. Если закоротить один провод на другой эти тумблером, транспондер перейдет в Режим молчания и передача прекратится, при этом загорится красная светодиодная лампа Tx/Silent.

#### **4.10 Подсоединен е к источнику электропитания**

Smartfind M10 требуется источник постоянного тока с напряжением 12 В или 24В (рабочий диапазон 9,6 – 31,2В), способный подавать пиковый ток 2А .Черный и красный провода на 12- штырьковом кабеле (входит в комплект) используются подсоединения к терминалам плюс и минус. Между оборудованием и источником питания необходимо устанавливать плавкий предохранитель на 5Амп или автомат защиты сети.

#### **4.11 Подсоединение к сети NMEA 2000**

NMEA2000 это новейший морской стандарт обмена данными между морскими приборами. Наличие на борту сети NMEA 2000 обеспечивает более высокую пропускную способность данных, более высокую надежность передачи и более легкий обмен данными.

Smartfind M10 оборудован интерфейсом NMEA 2000 c уровнем связи LEN=1. Цели AIS, обнаруженные транспондером, будут отображаться на вашем плоттере, если оба прибора подключены к сети NMEA 2000 при помощи совместимого с ними тройника и отводного кабеля, которые можно приобрести у вашего местного субподрядчика.

# **5 НАЧАЛО РАБОТЫ**

#### **5.1 Включение транспондера**

Транспондер включится автоматически после включения. подключенного к нему источника питания. Он начнет автоматически работать, если перед этим на нем была правильно выполнена конфигурация при помощи программы конфигурации (MMSI), а также были правильно установлены и подсоединены антенны УКВ связи и GPS.

Статус работы транспондера можно визуально проверять по его светодиодным лампам. Описание светодиодной индикации приводится ниже. Если всё в порядке, транспондер должен передавать информацию о положении судна через каждые 30 секунд или чрез каждые 3 минуты, в зависимости от скорости судна. Он также должен получать информацию о других судах, находящихся поблизости.

#### **5.2 Светодиодные индикаторы**

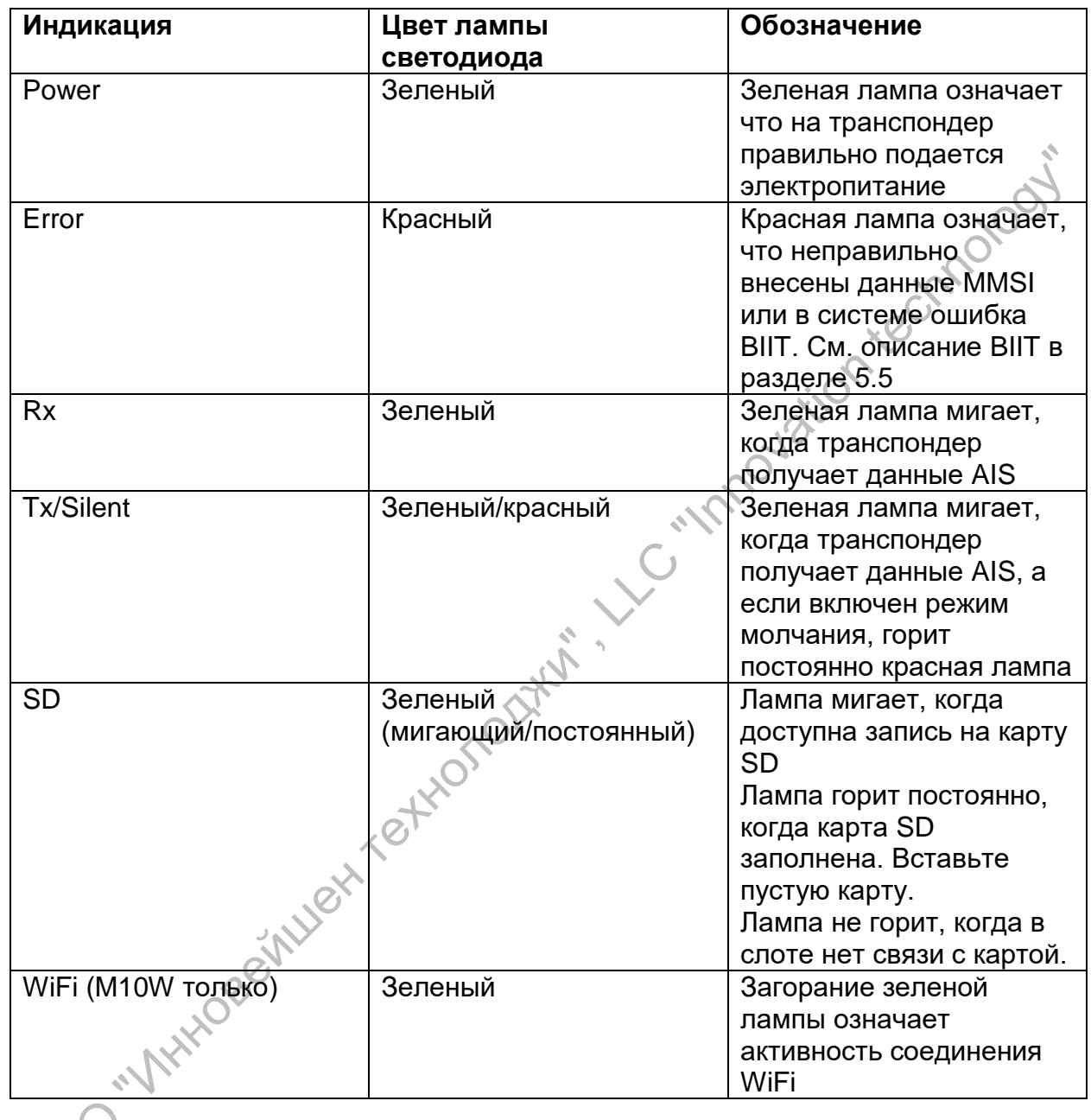

#### **5.3 Загрузка данных SD карты**

Smartfind M10 записывает данные на карту памяти SD в файл с расширением .txt

Ниже приведены карты, поддерживаемые М10:

- Стандартная карта SD с объемом памяти 2 Гб
- Поддерживаемый формат данных FAT 12/16
- Стандартная карта SDHC с объемом памяти 32 Гб

Поддерживаемый формат данных FAT 32

Для правильной работы карты, ее необходимо вставлять в слот до подачи питания на М10. После установки карты, как показано ниже и включения питания оборудования, начинается запись данных. При этом будет мигать зеленая светодиодная лампочка SD.

Названия файлов обычно выглядят так: AIS XXXXXX.txt и каждый новый файл будет иметь номера в порядке возрастания от 000001 до 999999 (в зависимости от объема памяти карты). Также эти файлы будут содержать информацию от GPS в формате IEC61162.

Когда карта памяти заполняется полностью зеленый светодиод будет гореть постоянно, напоминая пользователю о необходимости заменить карту памяти.

Если вынуть карту из слота, запись прекращается и светодиод гаснет. Прежде чем вставить новую карту убедитесь, что транспондер выключен. Если вставить карту при включенном транспондере загорится и будет гореть постоянно зеленый светодиод, при этом запись данных не производится.

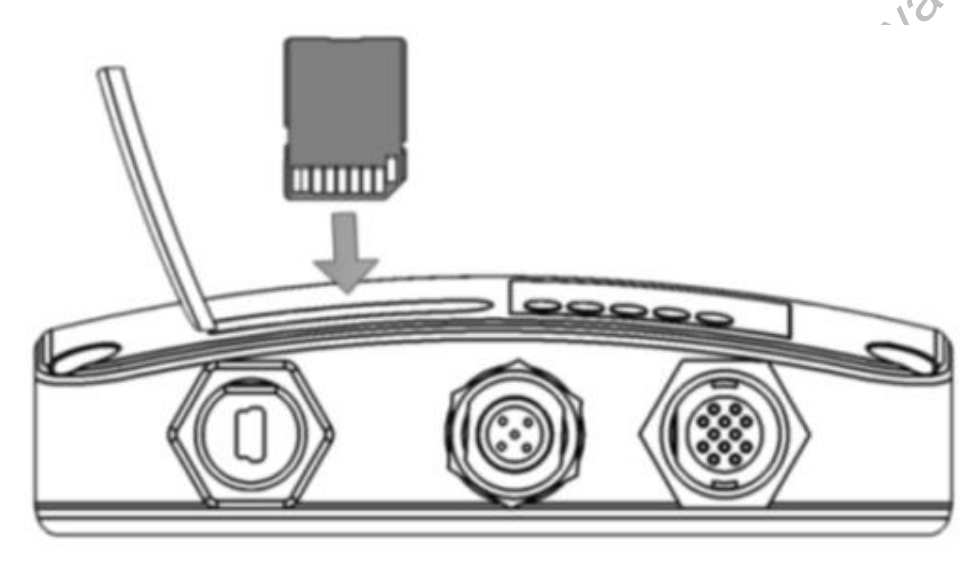

Рис.7 Установка карты памяти SD **OO .. Virings** 

#### 5.4 Конфигурация Wi-Fi (только для M10W)

Антенну WiFi надо сначала установить в положение вперед, затем прочно movation technology. привинтить и установить вертикально.

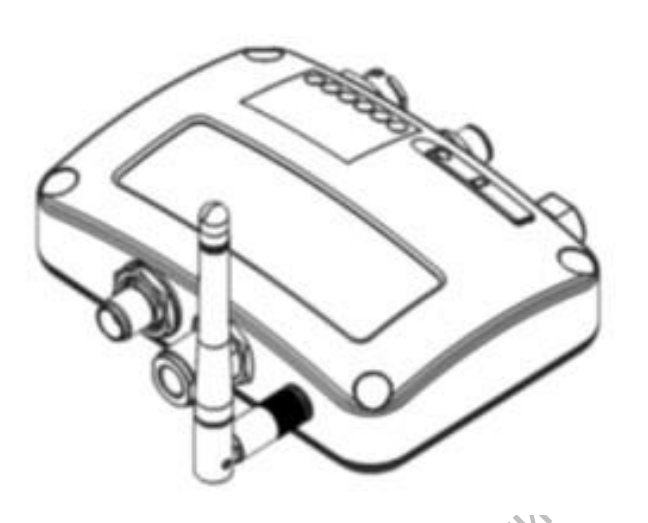

#### Рис.8 Транспондер с подсоединенной антенной Wi-Fi.

Как осуществлять соединений ваших устройств, используя WiFi читайте в «Руководстве пользователя» устройства. Данная ниже информация касается M10W и может понадобиться при осуществлении соединения с вашим устройством.

- SSID (служебный идентификационный номер) SSID для M10W: AIS-B-NNNN где NNNN - - это 4 последних цифры серийного номера устройства (напечатан на наклейке сбоку на корпусе).
- Кодировка безопасности:
	- Любое устройство, которое надо соединить с M10W через WiFi должно поддерживать WPA-PSK с кодировкой данных TKIP.
	- Если потребуется, то для IP адреса или порта используйте
	- следующую информацию
		- IP адрес 192.168.2.1
		- Порт 3333
- Пароль: Ключ сети WiFi для M10W: 123456789@

SSID для M10W, кодировка безопасности и сетевой ключ (пароль) установлены на заводе и их изменить нельзя.

#### 5.5 Самотестирование (BIIT)

Благодаря функции Самотестирования (BIIT). Smartfind M10 постоянно контролирует и тестирует правильность работы AIS транспондера. При обнаружении неполадок в устройстве замигает красная светодиодная лампа ERROR. Ниже перечислены возможные причины загорания лампы ERROR:

- Антенна VSWR превышает максимально допустимый уровень
- MMSI не установлен
- Уровень фонового шума превышает допустимый порог (-77dBm)
- GPS не способен достичь фиксированного значения 3D через 30 минут technolo после потери сигнала GPS.

#### 5.6 Описание системы AIS Viewer

Программа для просмотра McMurdo AIS Viewer является дополнительным программным обеспечением, благодаря которому на экране компьютера можно отобразить цели AIS вместе с контурными картами. Программа поставляется вместе с транспондером Smartfind M10. Установочный файл программы находится на диске CD-ROM, который также входит в комплект поставки.

McMurdo AIS Viewer позволяет пользователю получать изображение целей AIS либо на стандартной контурной карте, либо в буквенно-цифровом виде. Она также позволяет использовать ваш персональный компьютер для записи данных (если на компьютере запущена программа просмотра и включена функция записи), что может пригодиться при отслеживании других судов при наличии опции слежения и позволит вам вносить номера MMSI для маяков AIS в список MOB.

Сразу после установки программы вы можете установить связь между М10 и компьютером либо автоматически, либо вручную, выбрав СОМ порт и скорость порта. Пожалуйста обратите внимание, что прежде чем выполнить соединение с компьютером необходимо выйти из программы конфигурации или наоборот. Транспондер способен каждый раз устанавливать только одно соединение с программой AIS. AIS Viewer также позволяет выполнять конфигурацию CPA/TCPA через AIS Viewer.

Другую необходимую информацию касательно AIS Viewer можно найти в Руководстве пользователя, которое в свою очередь находится в разделе Help программы Viewer.

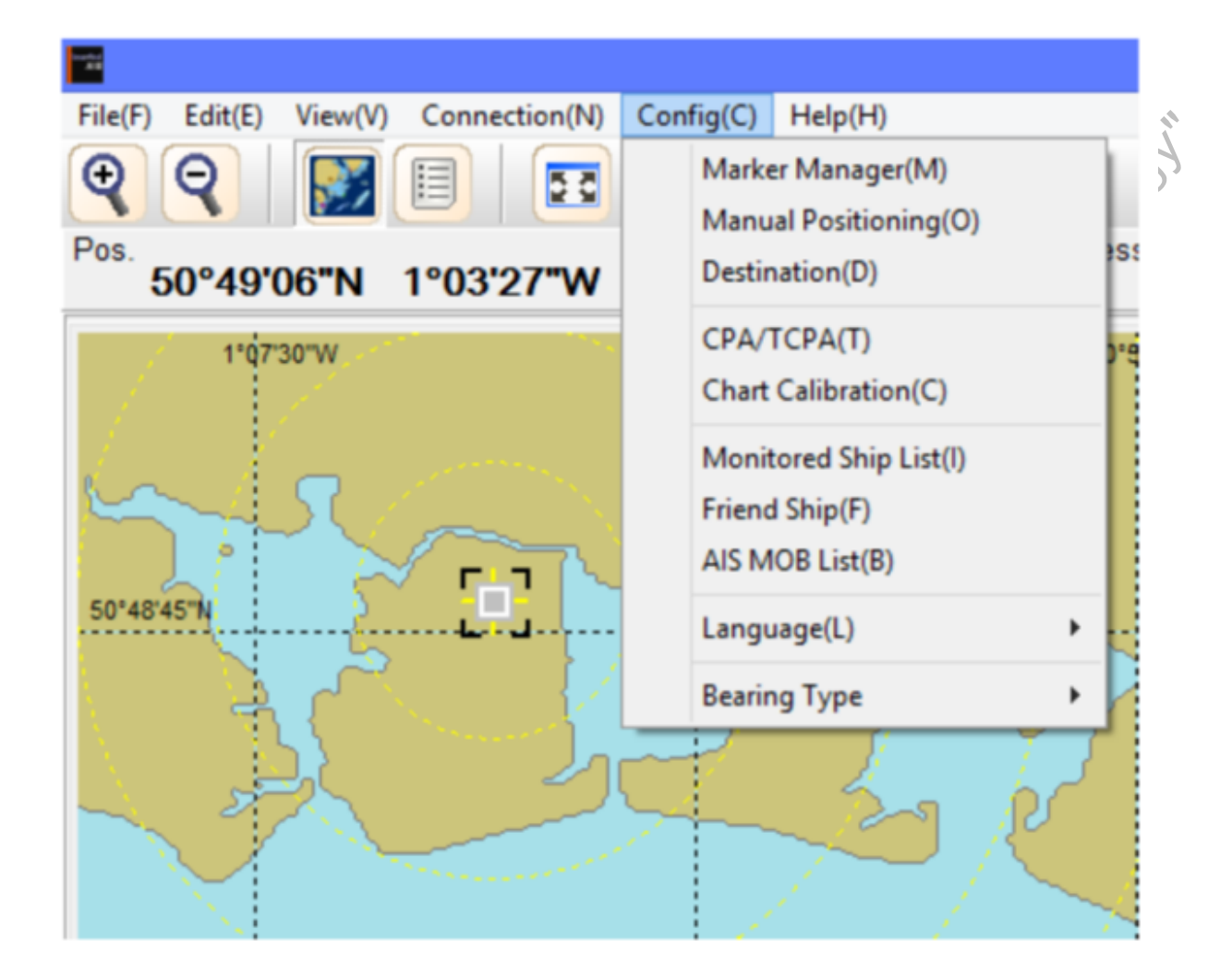

**Рис 9 Экран McMurdo AIS**

# **6 ТЕХНИЧЕСКИЕ ХАРАКТЕРИСТИКИ**

#### **6.1 Технические характеристики оборудования**

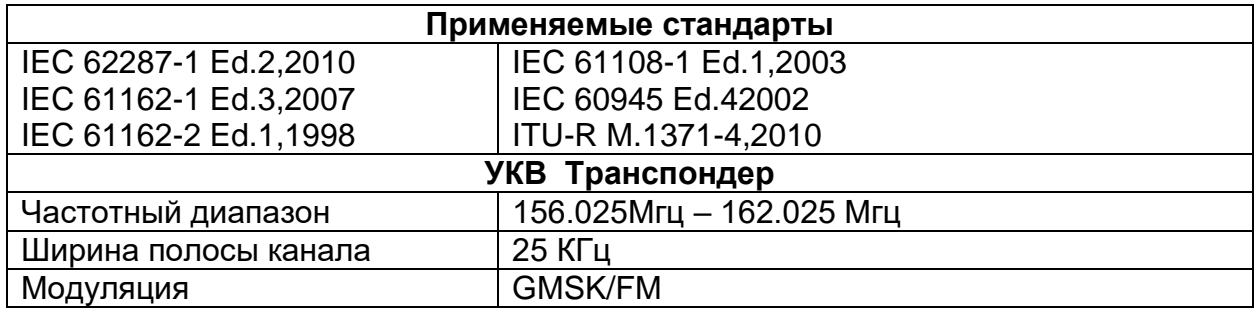

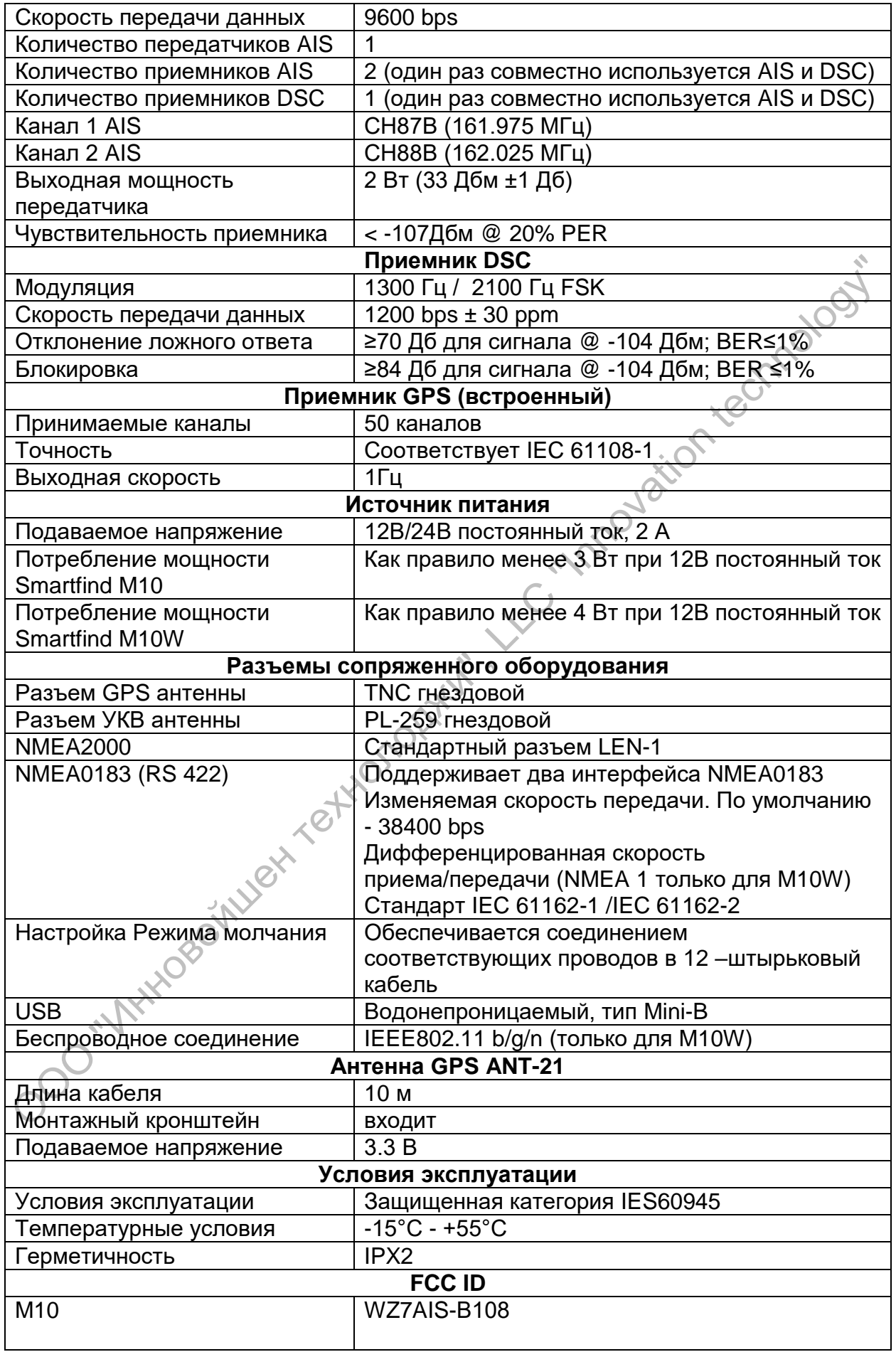

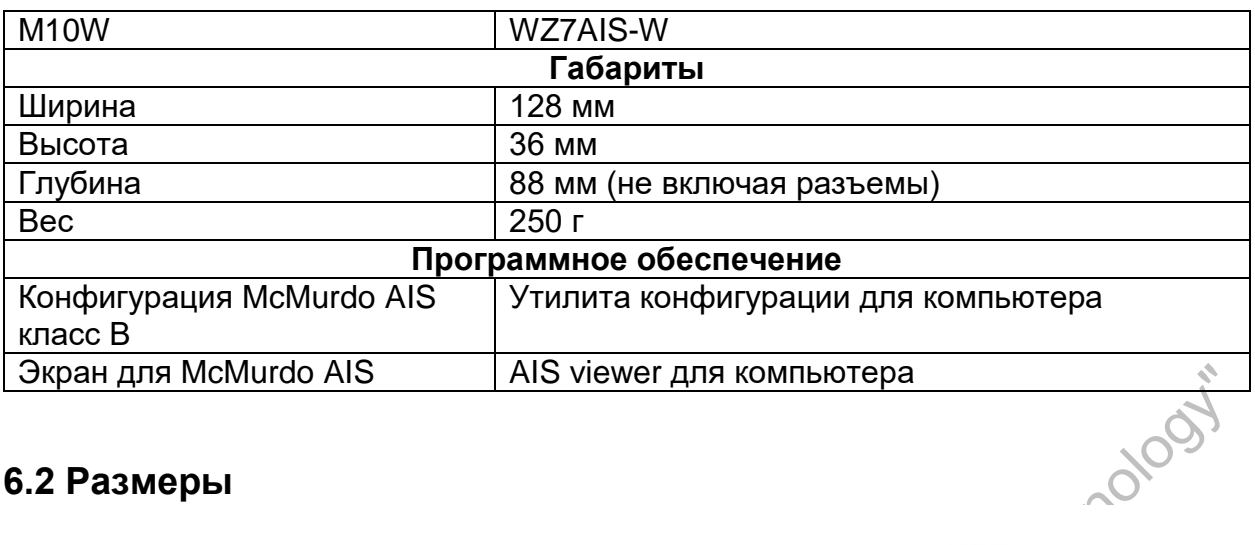

## **6.2 Размеры**

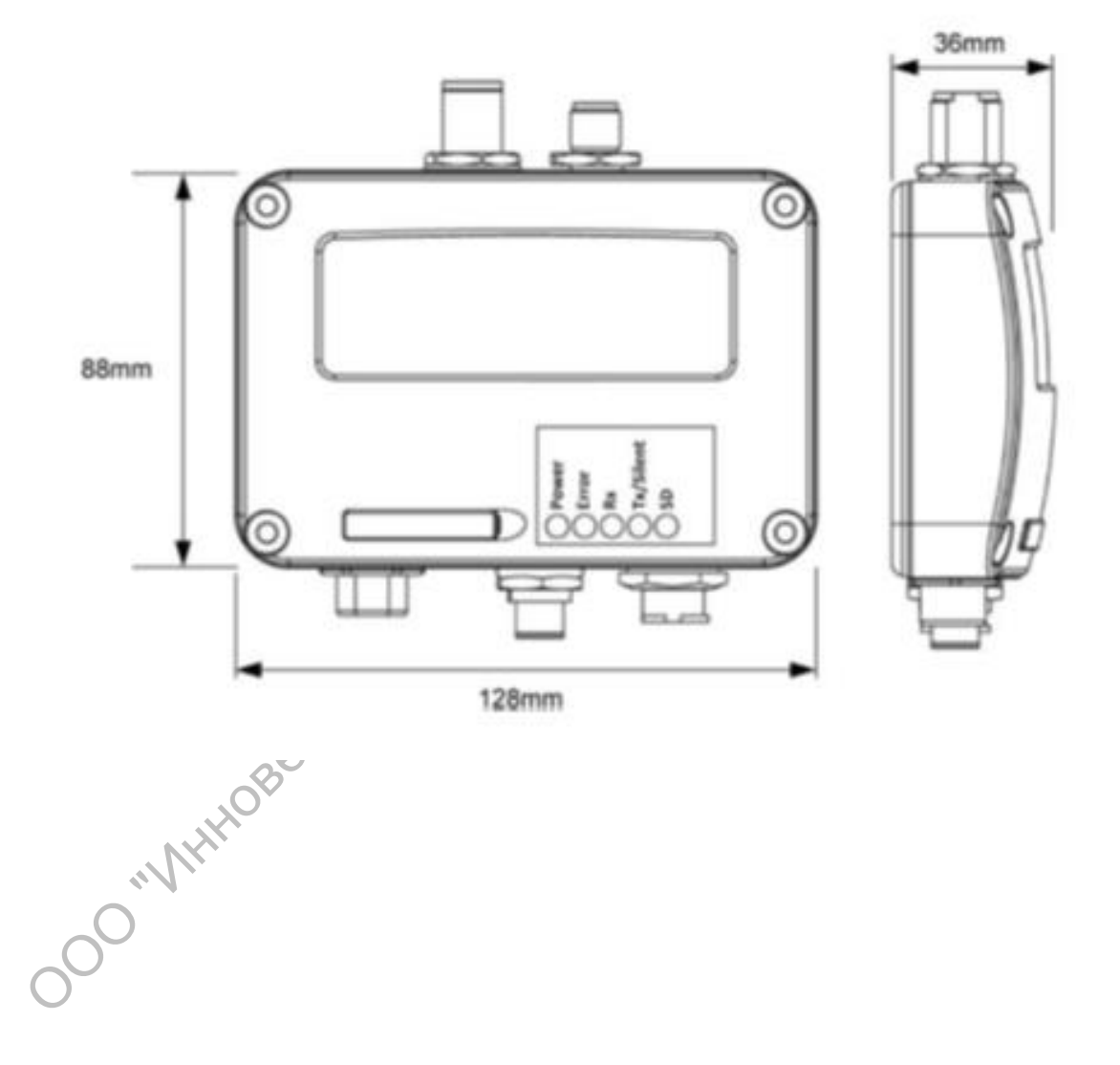

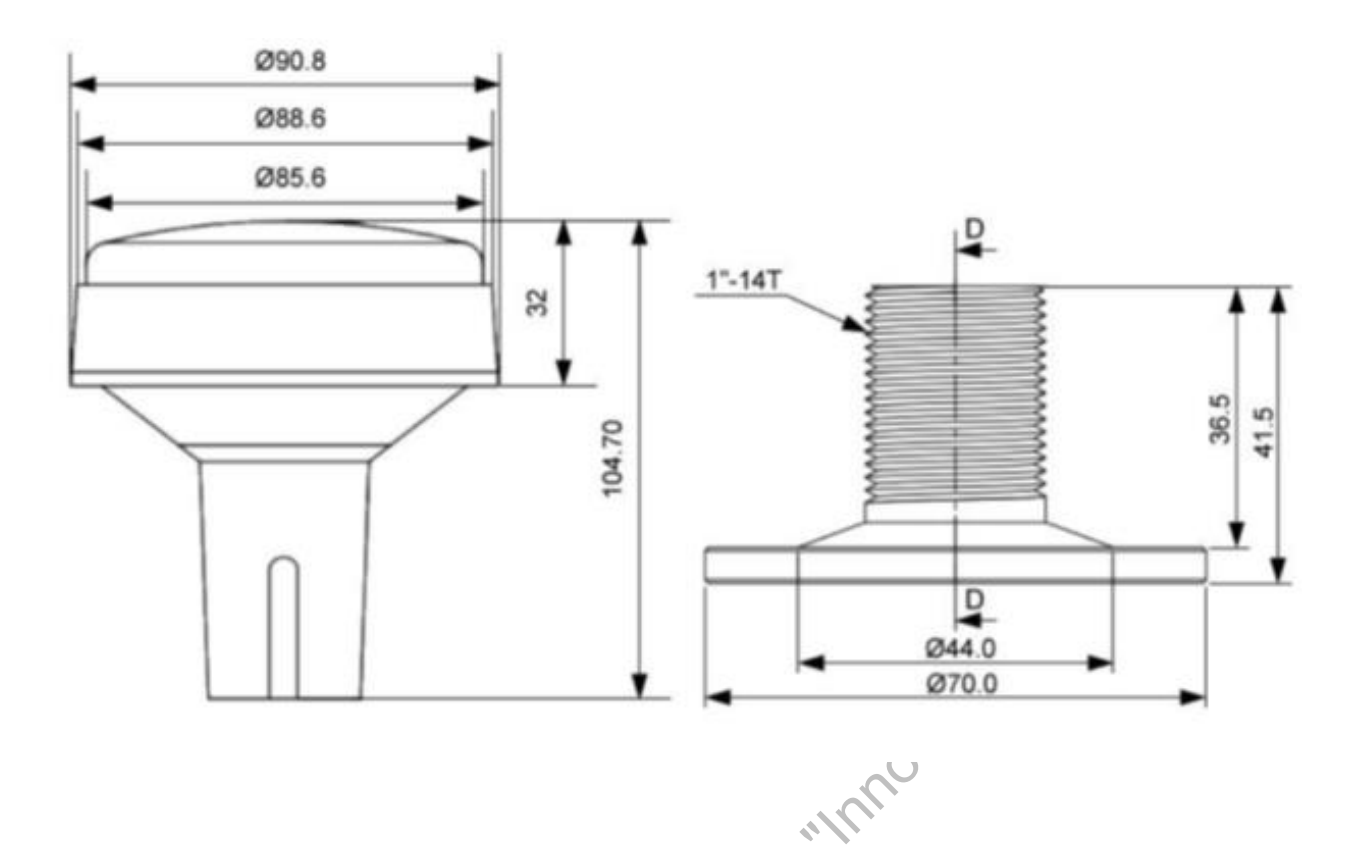

#### **6.3 Информация NMEA2000 PGN**

Ниже в таблице дан список сообщений NMEA2000, поддерживаемых Smartfind M10.

Т.к. информация "transmit" включает в себя "Own ship" (информация о своем судне) + "Received AIS information from the other ships (информация, получаемая от других судов), то считается, что список NMEA2000 PGN покрывает информацию как класса А, так и класса В.

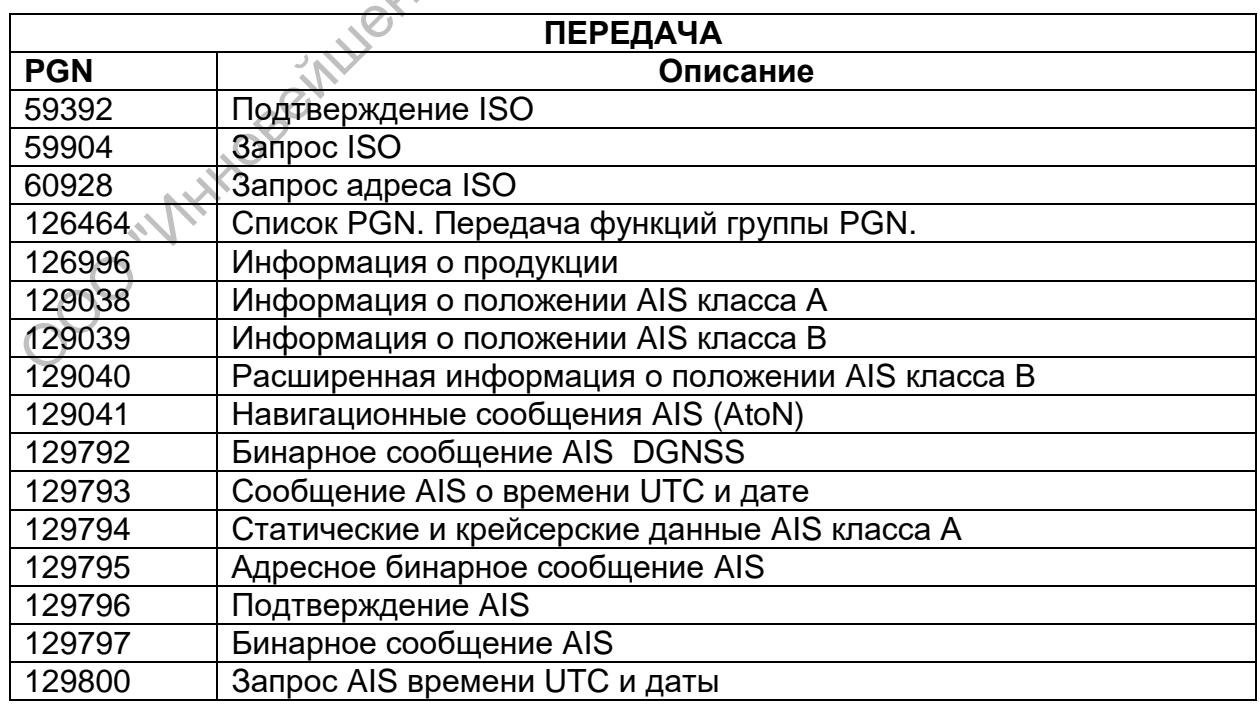

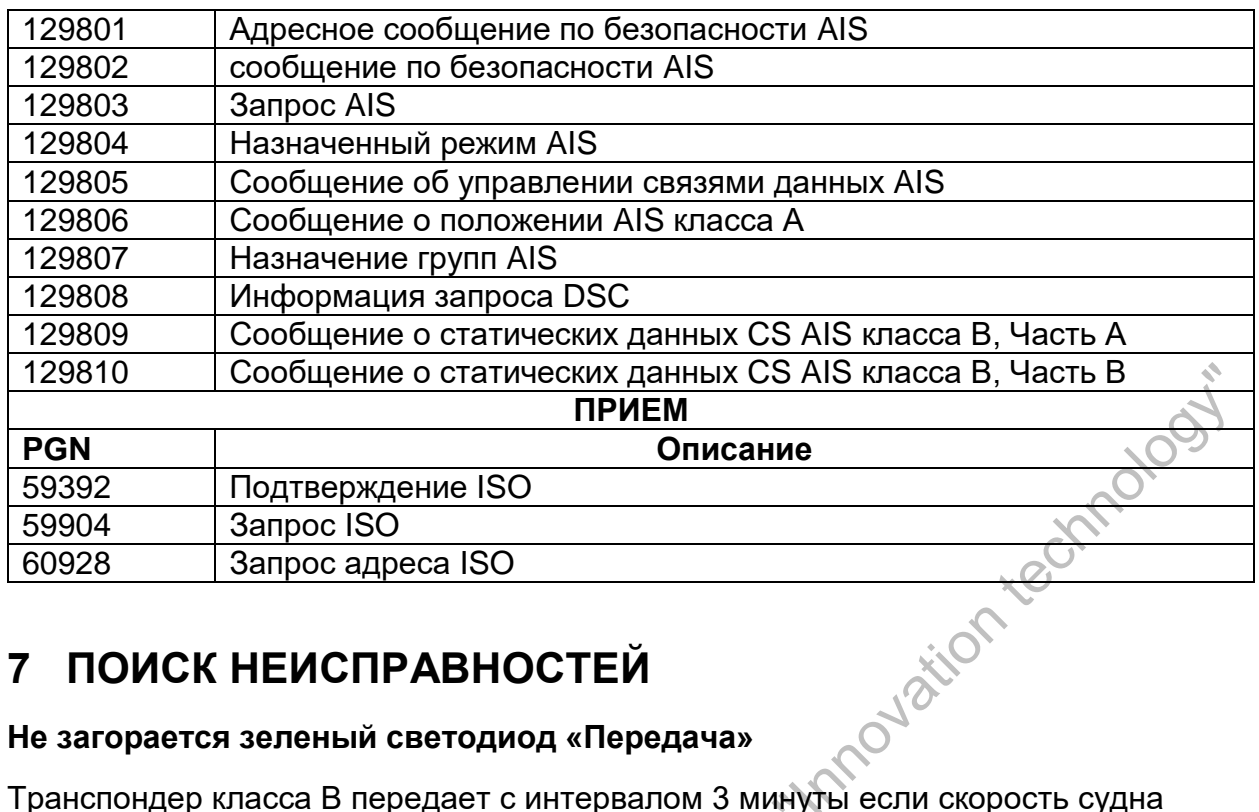

# **7 ПОИСК НЕИСПРАВНОСТЕЙ**

#### **Не загорается зеленый светодиод «Передача»**

менее 2 узлов. Если же скорость больше 2 узлов, то интервал будет 30 секунд. При каждой передаче зеленый светодиод Tx/Silent даст одну быструю вспышку. И если не следить за этим то можно упустить индикацию Тх.

• Для передачи сигнала требуется информация от антенны GPS. Без этой информации сигнал AIS передаваться не будет. Проверьте правильно ли установлена и закреплена антенна GPS.

#### **Smartfind M10 нормально получает сигнал AIS, но никто из ближайших судов вас не видит**

- Ограничения дальности передачи AIS класса В: в идеальных условиях транспондер AIS класса В передает в радиусе 5-7 миль. Как правило приемник AIS в транспондере увидит суда класса А, которые находятся в радиусе 20-30 миль и более при хороших условиях. Это происходит потому что все AIS класса В ведут передачу на мощности 2 Вт, а класса А – на 12,5 Вт. Эта разница в мощности влияет на радиус действия транспондера каждого типа. Поэтому суда класса А видны, а суда класса В могут быть не видны.
- Помехи от УКВ антенны: если вы используете специальную AIS/УКВ антенну для вашего транспондера, убедитесь, что она установлена на расстоянии как минимум 1,83 м от других УКВ антенн или вертикальных металлических объектов. В идеале антенну надо устанавливать не на той вертикальной плоскости, на которой уже установлены другие УКВ антенны. Проведенные испытания показали, что если установить две УКВ антенны рядом друг с другом, это приведет к снижению мощности передачи до 50- 70%.

- Не закреплена антенна GPS: если антенна GPS не подсоединена или неправильно установлена, ваш транспондер будет хорошо видеть другие суда, но он не будет передавать информацию о положении вашего судна. Всем транспондерам AIS для передачи любого типа нужна правильно установленная GPS. Цвет и тип светодиодных ламп указывает на то, находится ли устройство в процессе передачи или нет.
- Размещение антенны УКВ напрямую связано дальностью передачи AIS. Устанавливать ее надо как можно выше.
- $\bullet$

#### **Не работает режим молчания (Tx off) на Smartfind M10 не работает.**

• Режим молчания можно установить на Smartfind M10 соединив вместе в кабеле провода выключателя «Режима молчания».

#### **Даже при том, что мой Smartfind M10 передает, почему некоторые суда с AIS слишком долго не видят, мое имя или не видят совсем?**

 Владельцы AIS класса В должны помнить, что эти транспондеры реже обновляют информацию о положении судна чем коммерческие транспондеры класса А. Передача полной статической информации, как например имя морского судна, производится каждые 6 минут; однако динамическая и MMSI информация (обновление информации о положении) передается каждые 3 минуты, если судно перемещается со скоростью менее 2 узлов или каждые 30 секунд, если скорость более 2 узлов. Кроме того, если для приема используется нестандартный двухканальный приемник, или одноканальный приемник, тогда в идеальных условиях приемник будет получать вашу полную статическую информацию каждые 12 минут, а динамическую и MMSI информацию каждые 6 минут при скорости судна менее 2 узлов

#### **Плоттер не получает никаких данных**

- Проверьте правильность подсоединения источника питания к Smartfind  $M10$
- Убедитесь, что напряжение соответствует 12 или 24 В при достаточной силе тока (не менее 2 А).
- Убедитесь в правильности подсоединения Smartfind M10 к плоттеру.

#### **Другие суда принимают мой MMSI, но имя моего судна не отображается ни на экране плоттера ни на компьютере.**

 Устаревшая программа плоттера и дисплея AIS могут быть не полностью совместимы с транспондером класса В. В некоторых случаях более устаревшее оборудование может показывать на экране информацию только от судов класса В с номером MMSI, но без имени судна. Это происходит от того, что дисплей не способен обрабатывать 24 битное сообщение от транспондеров класса В. Свяжитесь с производителем плоттеров и попросите обновленное программное обеспечение (для этих старых плоттеров).

#### **На Smartfind M10 загорелся красный светодиод Error**

- Оборудование не имеет действующего номера MMSI. Проверьте внесены ли в транспондер все данные, включая действующий номер MMSI.
- Убедитесь, что антенна УКВ и антенна GPS и их кабели нормально работают и не имеют повреждений.

# **8 СОКРАЩЕНИЯ**

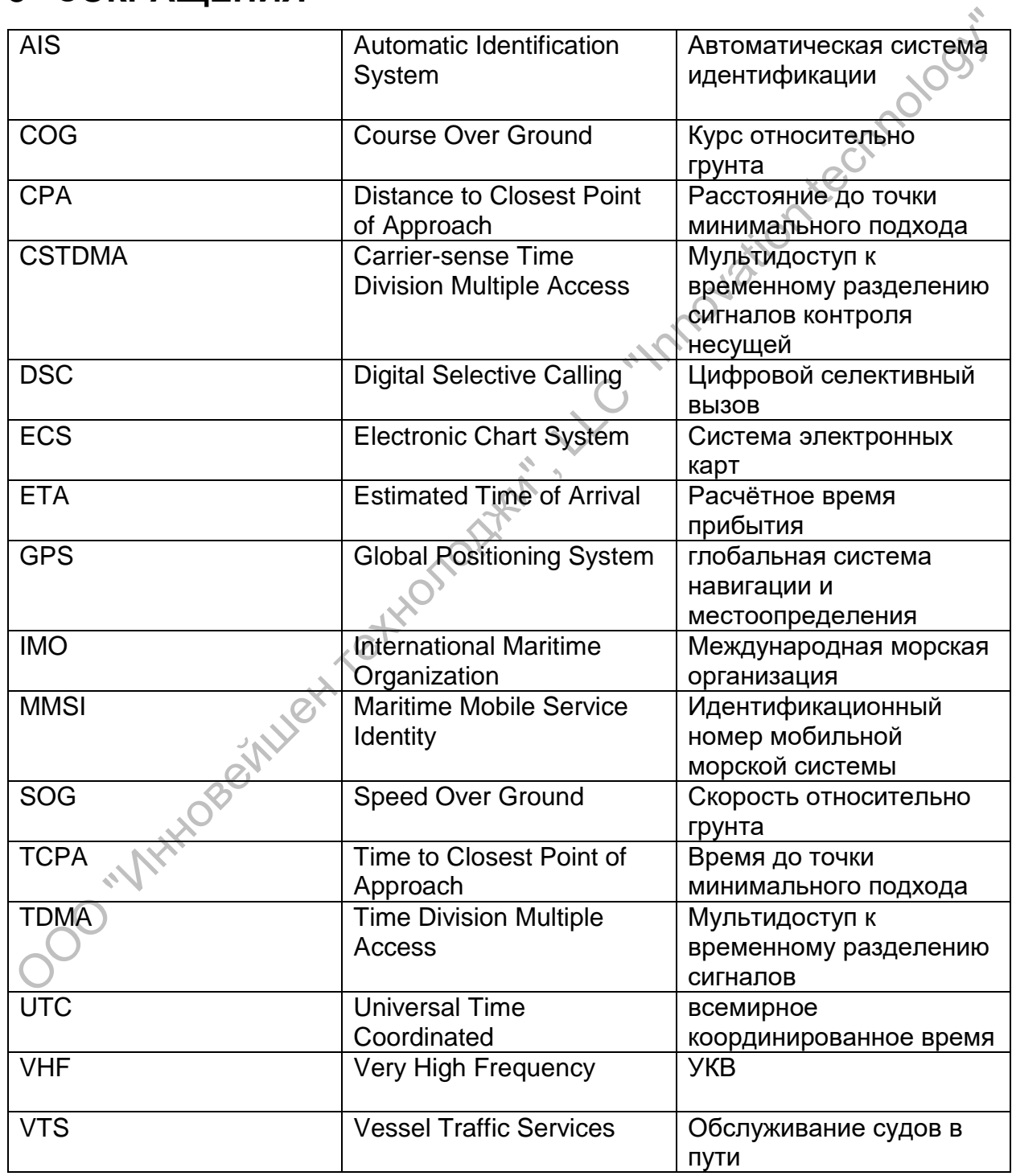

# **9 ИНФОРМАЦИЯ О AIS**

#### **9.1 Сравнение AIS класса А и класса В**

В таблице ниже приведено краткое сравнение классов AIS А и В.

Smartfind M10 является транспондером AIS класса В.

#### **Таблица 1-1. Сравнение классов А и В**

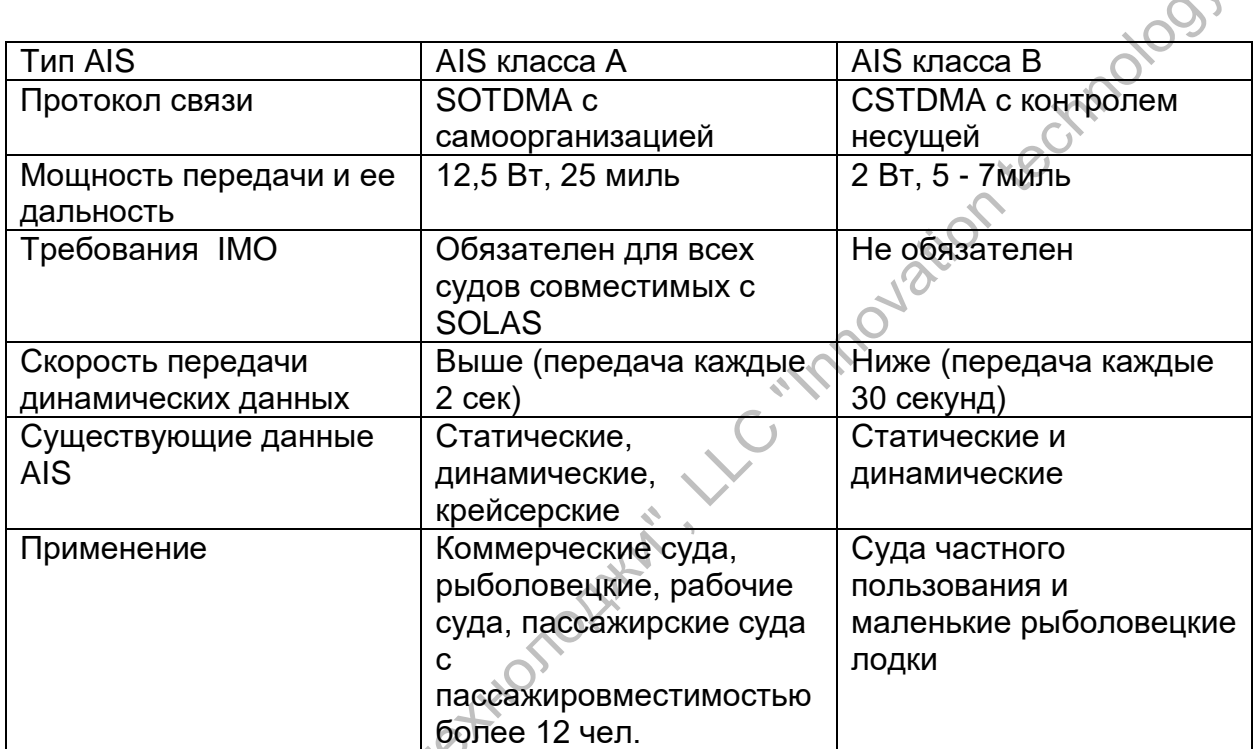

 $\mathcal{L}_{\bullet}$